Министерство науки и высшего образования Российской Федерации НАЦИОНАЛЬНЫЙ ИССЛЕДОВАТЕЛЬСКИЙ ТОМСКИЙ ГОСУДАРСТВЕННЫЙ УНИВЕРСИТЕТ (НИ ТГУ) Радиофизический факультет Кафедра радиоэлектроники

**ТВЕРЖДАЮ оводитель ОПОП** В.А. Мещеряков  $29'$ » января 2024 г.

#### ДИПЛОМНАЯ РАБОТА

Демонстрационная установка для мониторинга смещения маятника Цельнера

по основной образовательной программе подготовки специалиста по специальности 11.05.01 «Радиоэлектронные системы и комплексы»

> Руководитель доктор техн. наук, зав. кафедрой радиоэлектроники **ИМГ.Е.** Дунаевский

> > » января 2024 г.  $\ll$

Автор отчета дент группы № 788 Кравцов И.Д.

« » января 2024 г.

Томск-2024

#### РЕШЕНИЕ

об объеме представления текста дипломной работы, содержащей закрытую информацию

На заседании кафедры радиоэлектроники РФФ рассмотрена дипломная работа студента 07808 гр. Кравцова Ильи Дмитриевича «Демонстрационная установка для мониторинга смещения маятника Цельнера».

Из дипломной работы «Демонстрационная установка для мониторинга смещения маятника Цельнера» изъято приложение А, т.к. содержащийся в ней программный код будет использоваться при регистрации программы для ЭВМ.

Руководитель ОПОП канд. физ.-мат. наук, доцент

**В.А.** Мещеряков

Министерство науки и высшего образования Российской Федерации НАЦИОНАЛЬНЫЙ ИССЛЕДОВАТЕЛЬСКИЙ ТОМСКИЙ ГОСУДАРСТВЕННЫЙ УНИВЕРСИТЕТ (НИ ТГУ) Радиофизический факультет

УТВЕРЖДАЮ водитель ОПОП В.А. Мещеряков » декабря 2023 г. B

#### ЗАДАНИЕ

на выполнение выпускной квалификационной работы студенту 788 группы Кравцову Илье Дмитриевичу.

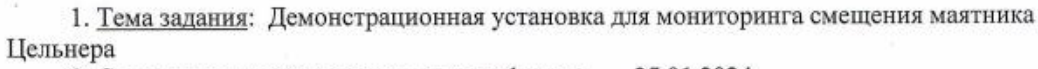

2. Срок сдачи отчета по заданию на кафедру: 25.01.2024

3. Краткое содержание задания:

Задание ориентировано на подготовку к написанию разделов выпускной квалификационной работы по теме «Демонстрационная установка для мониторинга смещения маятника Цельнера»

4. Календарный график выполнения задания:

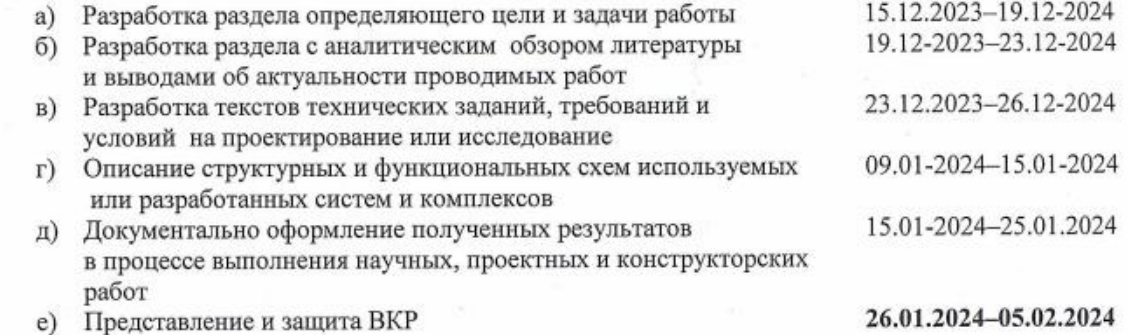

5. Дата выдачи задания « » декабря 2023 г.

Руководитель доктор техн. наук, зав. кафедрой радиоэлектроники

Задание принял к исполнению

Mar

Дунаевский Г.Е

Кравцов И.Д.

#### **РЕФЕРАТ**

Выпускная квалификационная работа, 44 страницы, 14 рисунков, 2 таблицы, 1 приложение.

А.Я. ОРЛОВ, МАЯТНИК ЦЕЛЬНЕРА, ОПТИЧЕСКАЯ СИСТЕМА, АВТОМАТИЗАЦИЯ, ЛАЗЕРНЫЙ ИНДИКАТОР, ВОЗДЕЙСТВИЕ ЛУНЫ И СОЛНЦА.

Объектом исследования является датчик малых смещений маятника Цельнера.

Цель работы – разработка лазерного индикатора, позволяющего регистрировать малые смещения маятника Цельнера в автоматическом режиме.

В процессе работы проводились: литературный обзор о возникновении и деятельности гравиметрической лаборатории Евроазиатского центра ТГУ; рассмотрение устройства и принципа работы установленных в данном Центре маятников; обзор действующих приборов и методов в исследовании сдвигов земной коры; выбор и обоснование конструкции индикатора; обзор программного обеспечения; доработка экспериментальной установки; тестовые измерения и отладка программ.

Методы, примененные в работе: экспериментальное исследование, программный метод, метод сравнения.

Окончательным результатом работы стал действующий макет лазерного индикатора малого смещения для демонстрационного маятника Цельнера.

# СОДЕРЖАНИЕ

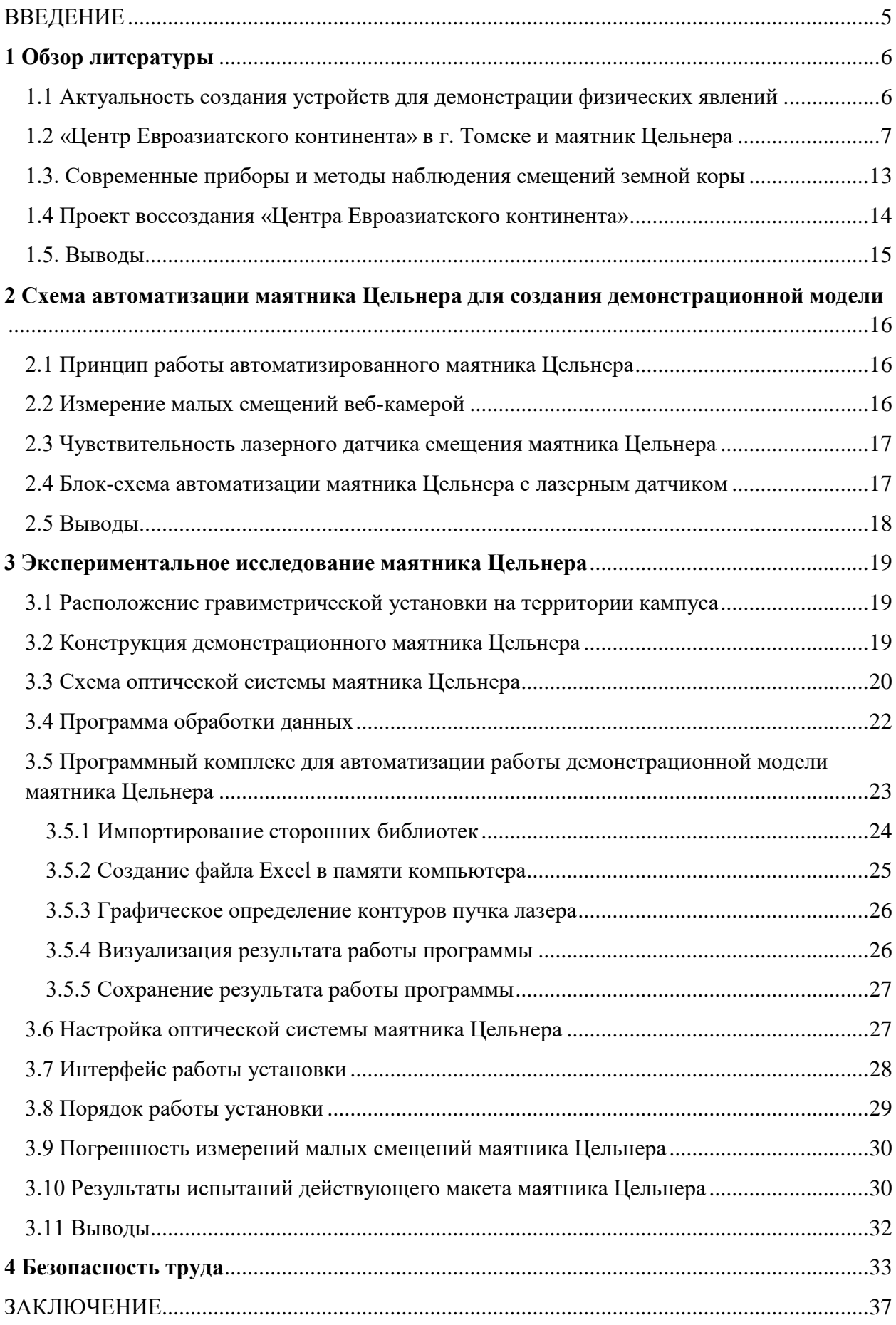

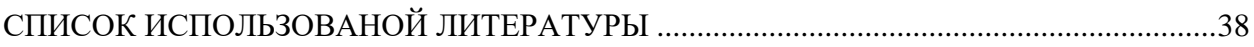

#### ВВЕДЕНИЕ

<span id="page-6-0"></span>Работа посвящена модернизации маятника Цельнера [1] для демонстрации его работы в режиме реального времени при помощи оптического датчика малого смещения.

Задача по восстановлению Томской сейсмической станции была разбита на несколько работ, которые будут представлять собой комплекс устройств, регистрирующих малые смещения земной поверхности. До предложенной модернизации маятник Цельнера представлял собой горизонтальный стержень с грузом и иглой на конце, который был подвешен таким образом, что находился в положении равновесия с помощью нитей. Игла, расположенная на конце горизонтального стержня, прописывала на вращающемся барабане с фотоплёнкой малые смещения горизонтального стержня. Данные смещения регистрировались в горизонтальной плоскости вместе с движущейся земной поверхностью.

Данная станция располагалась в штольне на территории Ботанического сада Томского университета, штольня в перспективе может быть восстановлена. В ходе разработки предполагается сохранить механическую часть гравиметрической установки, но заменить регистрирующую часть на оптическую систему. Данная оптическая система преобразует малые смещения оси маятника в электрические сигналы, которые возможно будет отследить и обработать на персональном компьютере. В 2018 году на кафедре радиоэлектроники радиофизического факультета Томского государственного университета автором работы [2] была начата разработка датчика, в основу которого положена идея замены иглы лазерным лучом и замена фотопленки многопиксельной матрицей (камерой), позволяющей отслеживать малые перемещения лазерного луча. Соответствующей обработкой изображения смещение луча можно оцифровать и затем использовать полученный цифровой сигнал для вывода на персональный компьютер.

Таким образом, целью работы является создание лазерного индикатора, позволяющего регистрировать малые смещения датчика на основе маятника Цельнера в автоматизированном режиме.

#### <span id="page-7-0"></span>**1 Обзор литературы**

#### **1.1 Актуальность создания устройств для демонстрации физических явлений**

<span id="page-7-1"></span>Наблюдение за движением земной коры является актуальным, так как позволяет понять причину возникновения тех или иных явлений в природе. Активные исследования движения земной коры начались в 20 веке и идут по сей день. Выяснения процессов движения земной коры помогли прогнозировать землетрясения, выявлять области с повышенной сейсмической активностью, определять возможность возникновения цунами, определить области разлома тектонических плит [3].

Горизонтальное движение плит, в основном, происходит из-за тепловых и гравитационных течений. Причина этому - разность температуры центральных областей Земли. Нагретые около ядра Земли породы расширяются, вследствие чего уменьшается плотность, и они поднимаются вверх, заменяя более холодную расплавленную породу. Этот процесс называется конвекция и он проходит непрерывно, поэтому возникают конвекционные потоки. Так как потоки непрерывны и образуют замкнутую систему в движении расплавленной породы, то в верхней части замкнутой системы движение расплавленной породы происходит почти в горизонтальной плоскости. В связи с высокой вязкостью расплавленной породы и высоким давлением эти потоки воздействуют на тектоническую плиту и придают плите направление движения [4].

На тектонику литосферных плит влияет не только тепловые и гравитационные течения, но и другие силы. К таким силам можно отнести силу Архимеда, которая обеспечивает плавание тектонической плиты на расплавленной породе [5]. Так же в тектонике литосферных плит стоит учитывать приливные силы, обусловленные гравитационным воздействием не только ближайших астрономических объектов, но и всех объектов Солнечной системы. Воздействие приливных сил воздействует не только на жидкости, но и на все остальные объекты на Земле [6].

Приливные силы стремятся воздействовать на Землю и вытянуть её в направлении к объекту тяготения. Силы упругости Земли, вызванные приливными силами при вращении Земли, заставляют Землю вытягиваться в направлении воздействия приливных сил. Вся планета постоянно подвергается смещениям, растяжению и сжатию под воздействием приливных сил [7].

Изменения поверхности Земли от приливных сил зависит от внутреннего строения Земли. Количество и плотность расплавленных магматических пород в Земле не постоянно, что приводит к разным последствиям воздействия приливных сил. Проведение исследования по точному изучению состава, количества и температуры магматических

пород могут быть затруднительны и занимать значительное время. Магматические породы находятся в постоянной динамике, поэтому им свойственно дрейфовать на значительные расстояния от ранее наблюдаемых положений [8]. Наблюдение же за наземными изменениями или за силой, воздействующей на Землю под воздействием приливных сил, намного проще и осуществимо.

Демонстрационные опыты [9] позволяют наглядно убедиться в работе тех или иных физических законов или закономерностей. Данные опыты имеют специфические дидактические задачи и методику проведения. Они могут быть ключевым элементом в ходе объяснения темы, являются идеальным методом для иллюстрирования изложенных теоритических знаний. Наглядный результат изложенных знаний позволяет закрепить знания в головах обучающихся и сформировать яркую картину следствия вышеизложенных теоретических представлений в данной области знаний. Благодаря этому целесообразно проводить демонстрационные опыты изучаемых закономерностей. Для такой демонстрации имеется необходимость проведения подготовительной работы для эксперимента, настройки лабораторной аппаратуры, проведение записи эксперимента и выведении результатов. В данных действиях вырабатываются умения в осмыслении и наблюдении за физическими экспериментами. Так же в демонстрационных опытах прививаются знания в области использования различных физических приборов. Всё это является частью подготовки обучающихся к работе с оборудованием и результатами экспериментов [10]. Повторно проводимые опыты позволяют глубже понять сущность физических явлений и закономерностей.

#### **1.2 «Центр Евроазиатского континента» в г. Томске и маятник Цельнера**

<span id="page-8-0"></span>Исследования природных явлений всегда интересовало людей и привлекало своим характером проявлений. Геологические явления возможно было наблюдать и регистрировать невооружённым взглядом. В 19 веке учёные смогли связать внешние изменения Земли с внутренними эффектами. После этого исследования в данной области приобрели большой охват и проводились по всему миру. С этого момента были выяснены и подтверждены многие факты о происхождении тех или иных эффектов [11].

Из теории известно, что Луна и Солнце влияют на Землю с силой, которая всегда стремиться воздействовать на всё, что есть на Земле. Данные воздействия способны растягивать Землю в направлении приливообразующих сил. Тем самым Земля может растягиваться и сжиматься под воздействием этих сил. Так же под такое воздействие попадают и все жидкие формы вещества на Земле. Всем известно, что Луна влияет на мировой океан и способна менять уровень высоты всей жидкости на берегах суши. Данные силы, которые способны воздействовать с такой силой, являются огромными по сравнения с человеческими усилиями по изменению потенциальной энергии жидкости в морях и проливах [12].

Жидкие формы вещества есть не только на поверхности, но и в глубинах Земли. К таким жидкостям относятся: вода, которую мы можем увидеть в горячих гейзерах; расплавленная магма, которая может находиться в верхней мантии и вырываться наружу в виде горячей и вязкой субстанции. В данном случае интересны движения магматической породы под твёрдой земной корой. Магматическая порода имеет различную плотность и температуру на разных высотах от уровня центра Земли. Из-за этого недра Земли всегда находятся в движении, так как более нагретые от ядра Земли магматические породы становятся менее плотные и стремятся всплыть по сравнению с более плотными областями расплавленной магмы. Такие процессы происходят всегда и не прерываются. Такие воздействия являются конвекционными потоками, которые влияют на твёрдую земную кору и они передают часть энергии движения расплавленной магмы на тектонические плиты [13].

Ещё в 19 веке появилась теория, что жидкая магма под твёрдым слоем Земли может дрейфовать под воздействием Лунного или Солнечного притяжений. Это было обосновано лунными приливами, которые наблюдались человечеством уже очень давно. Данные о смещениях жидкой магмы в верхних слоях мантии могли дать новое представление о создании и строении Земли. Поэтому измерения приливных сил стали важны для научного сообщества.

В Манчестере (Великобритания) в июне 1911 года на съезде «Международной сейсмологической ассоциации» было принято решение создать две сейсмические станции. Одна из них была создана для наблюдений за деформацией Земли, вызванной лунносолнечным притяжением на юге Африки, а вторую решили построить в Томске по предложению выдающегося русского астронома А. Я. Орлова (1880-1954), где уже существовал и успешно развивался первый университет за Уралом.

Для данных экспериментов были предоставлены средства в размере 3500 марок, так же была предложена посильная помощь со стороны Императорского Томского университета (сейчас Томский Государственный университет). Данные эксперименты должны были проводиться вдали от корпусов и дорог для исключения антропогенного характера проявлений в ходе экспериментов. Для этого была разработана штольня, которая должна была располагаться на территории ботанического сада Императорского Томского университета.

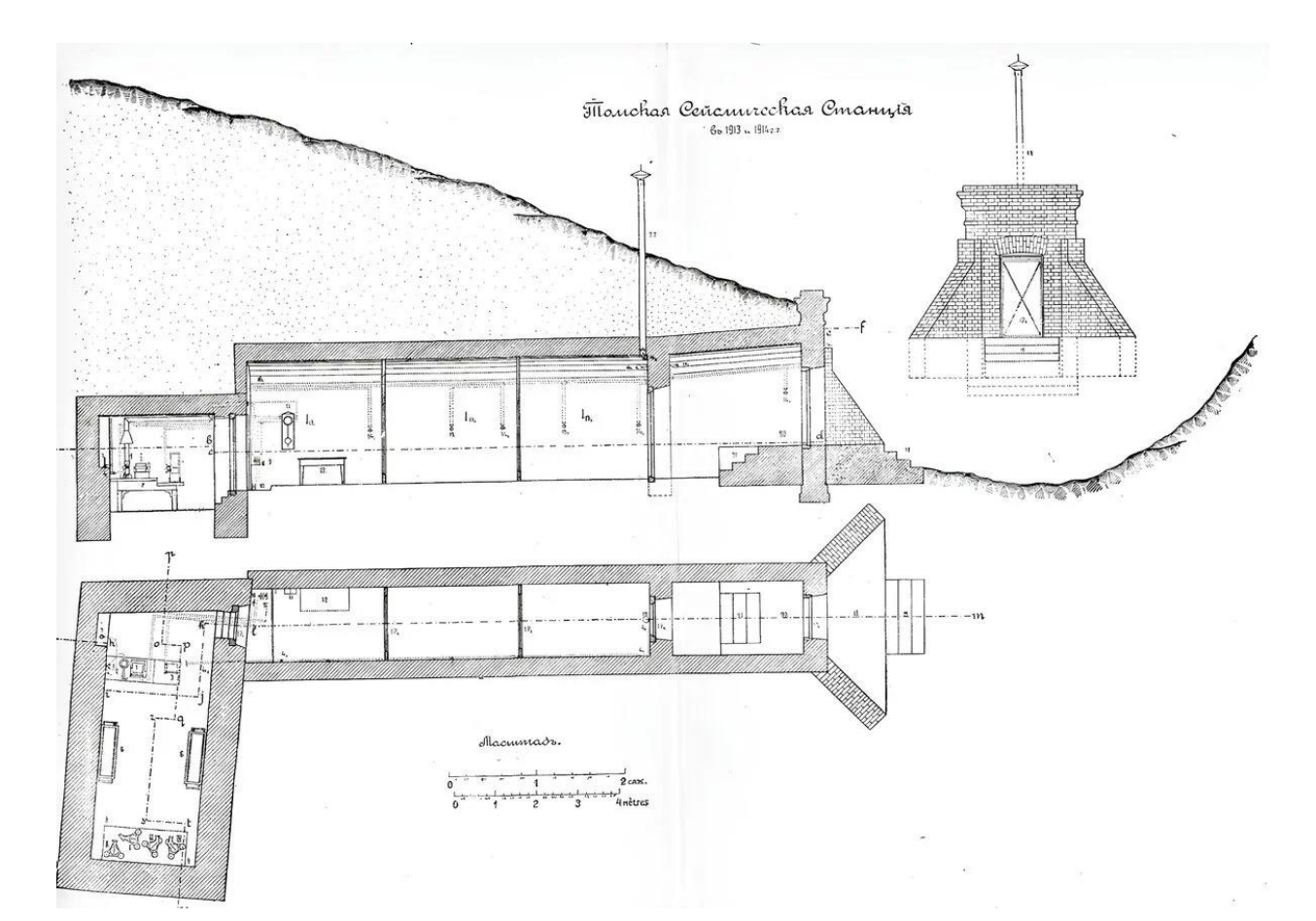

Рисунок 1 – Томская сейсмическая станция в 1913-1914 годы [1]

Согласно рисунку 1, Томская сейсмическая станция представляла собой расположенную в одном из боков оврага специально выкопанную штольню, длиной около 5 саженей.

Внутри здания находились массивные стены из кирпича, которые были окрашены известью. Над потолком был слой земли толщиной 4 сажени, создавая идеальные условия для поддержания постоянной температуры в течение всего года, примерно +11,5 °С, и влажности на уровне 80 %. Станция была разделена на две части: коридор и помещение, в котором располагались измерительные приборы. Мария Гортт де Гротт, студентка Сибирских высших женских курсов, выполняла измерения, а в период с 1913 по 1915 годы ей помогал Вильгельм Абольд, ассистент Томского университета и хранитель физического кабинета.

Одним из первых достижений А. Я. Орлова был сделанный им доклад «О результатах новейших наблюдений в Томске над земными приливами» на заседании Постоянной центральной сейсмической станции Императорской академии наук 18 апреля 1914 года. Уже на следующий год он опубликовал капитальный труд «Результаты юрьевских, томских и потсдамских наблюдений над лунно-солнечными деформациями

Земли», а также защитил докторскую диссертацию на эту тему в Санкт-Петербургском университете. Эти наблюдения позволили оценить амплитуды приливов в твердом теле Земли, вызванных лунно-солнечным притяжением, а также установить, что твердость Земли равна твердости драгоценных камней.

С 1912 по 1922 годы в связи с недостатком финансирования, революции 1918 года и Гражданской войны работа сейсмической станции неоднократно прерывалась. Итогом стала закрытие сейсмической станции в 1922 году в связи с недостатком финансирования и политической обстановкой в стране. Всё оборудование было вывезено в Одессу под руководством А. Я Орлова.

Однако, стоит отметить, что существование станции, хоть и было коротким, но оно все же является важной страницей в истории Томского университета. Это открытие в конце XIX века первого высшего учебного заведения на огромной территории Сибири и Дальнего Востока подчеркивает значимость данного проекта. Впоследствии студентами ТГУ был установлен памятный знак в Университетской роще, который символизирует Центр Евроазиатского континента (рисунок 2).

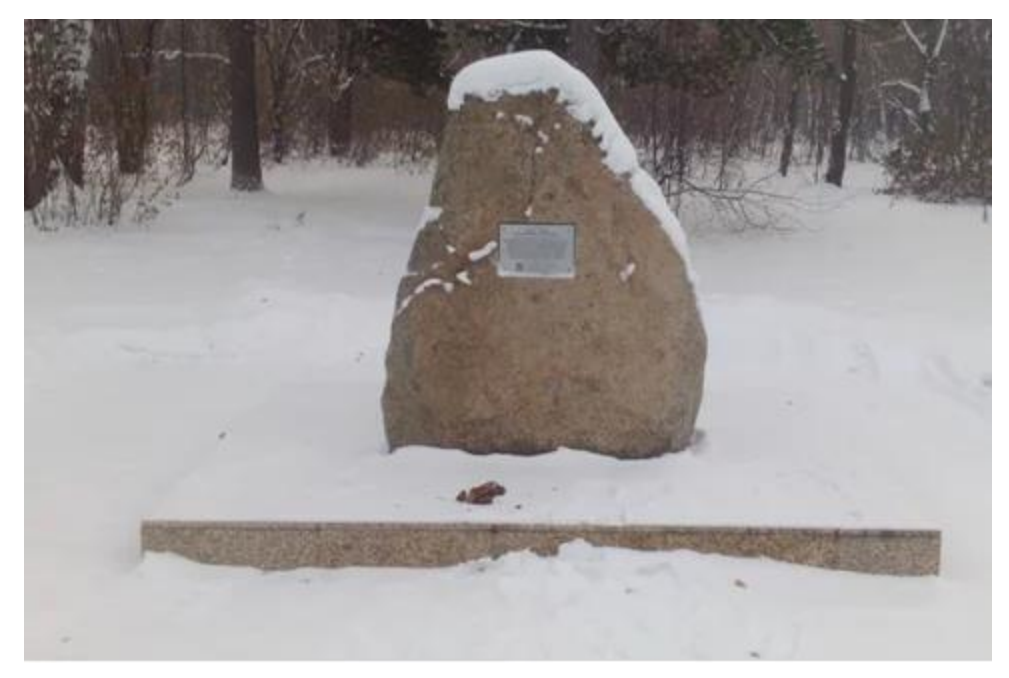

Рисунок 2 – Символ Центра Евроазиатского континента

В городе Юрьев использовались аналогичные гравиметрические установки для проведения подобных наблюдений. На рисунке 3 изображена одна из таких установок.

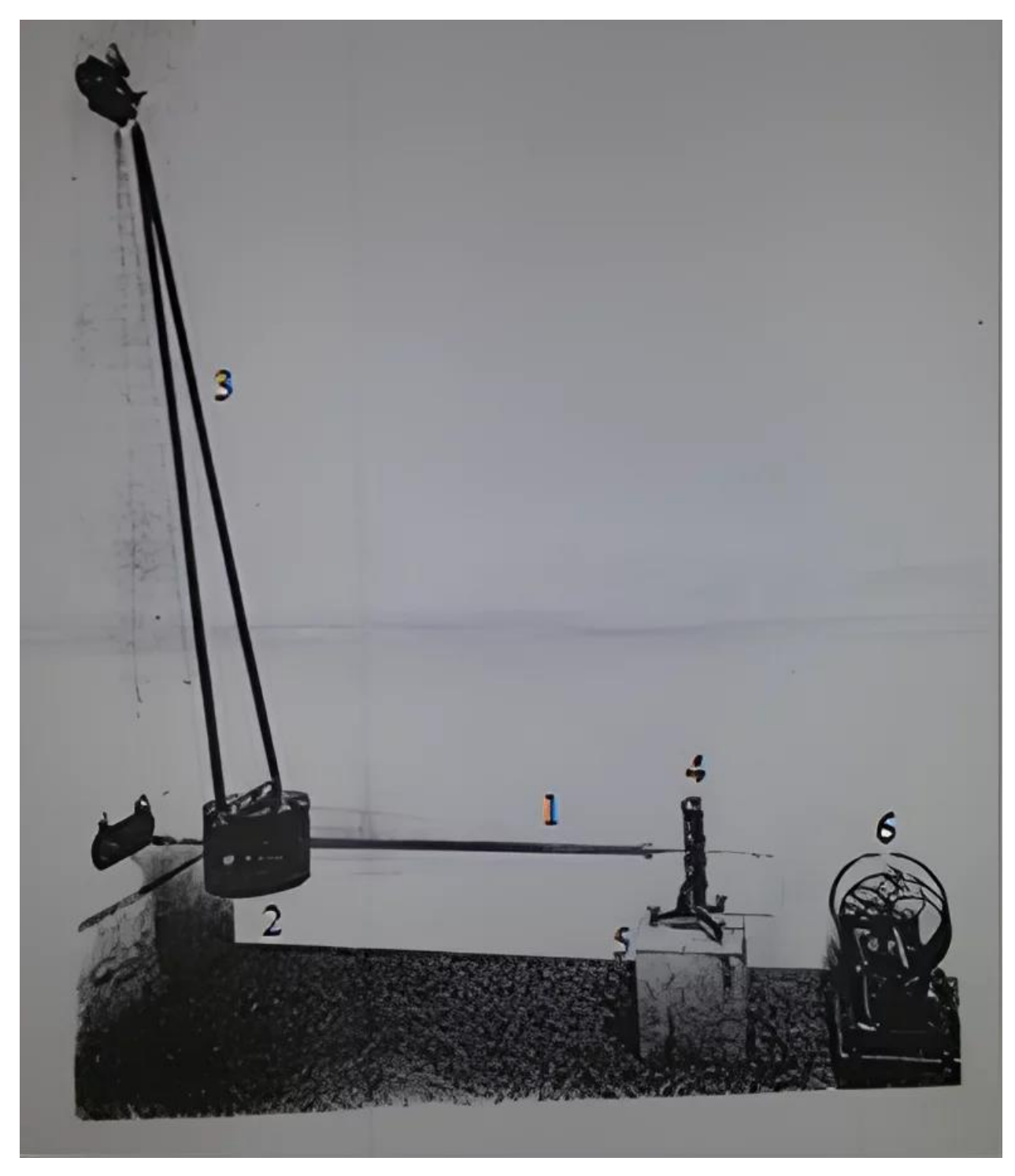

Рисунок 3 – Гравиметрическая установка в городе Юрьев

Согласно рисунку 3, гравиметрическая установка в городе Юрьев [14], которая включала в себя горизонтальный маятник Цельнера, состоящий из горизонтального стержня с острием 1, массы 2 и подвеса 3. По пункту нулевого положения 4 определялось центральное положение маятника. В качестве регистрирования данных применялась катушка 6, на которой располагалась фотографическая пленка. Каждые 6-9 дней необходимо было менять фотоплёнку. В качестве источника питания использовалась аккумуляторная батарея 5, которую требовалось периодически заряжать. Батарея заряжалась в помещении сейсмической станции, так же были запасные аккумуляторные батареи.

Исследования А. Я. Орлова, проведенные в 1909 году [11], показали, что этот маятник обладал рядом важных особенностей. Он был прост в конструкции, период малых колебаний не зависел от амплитуды, данный маятник имел постоянную чувствительность.

Отклонения горизонтального стержня позволяло очерчивать на вращающейся фотоплёнке воздействие лунного и солнечного притяжения. В данной схеме использовался классический маятник Цельнера (рисунок 4).

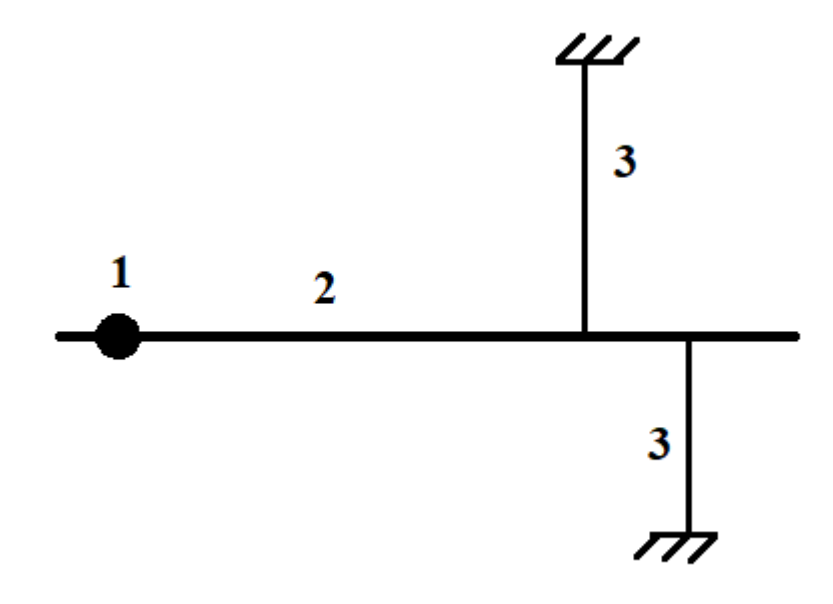

Рисунок 4 – Схема маятника Цельнера в Томской сейсмической станции

В данной конструкции масса 1 размещена ближе к концу горизонтального стержня 2 для увеличения чувствительности маятника Цельнера. Горизонтальный стержень закреплён стальными растяжками 3 к полу и потолку. Части для регистрирования эксперимента в г. Томске были те же, что и в г. Юрьеве.

Исследования А. Я. Орлова показали, что данная кривая зависела от смещения горизонтального стержня под влиянием Луны и Солнца. Благодаря удачному расположению гравиметрической установки в глубине земли, лаборатория была удалена от дорог и учебных корпусов была обеспечена высокая точность измерений. Так как измерения на одной лабораторной установке могли отслеживаться только в сторону севера-юга или востока-запада, то было принято решение отрабатывать колебания двумя установками, расположенные при ориентировании на север и восток.

По мнению профессора А. Я. Орлова гравиметрическая установка успешно справлялась с осуществляемой задачей в течение всего времени работы. Хотя политические и экономические разногласия в этот период времени приводили к прерыванию работы лабораторной установки, а после и к закрытию лаборатории, но исследуемые данные были ценными доказательствами воздействия Луны и Солнца на поверхность Земли.

#### <span id="page-14-0"></span>**1.3. Современные приборы и методы наблюдения смещений земной коры**

Сейсмограф – прибор, регистрирующий колебания грунта при землетрясении. Первый сейсмограф был изобретён в 132 г. китайским учёным Чжан Хэном [15]. Первый сейсмограф представлял из себя сосуд, на внешней стороне которого были выгравированы головы драконов. Во рту каждого из драконов был шарик, который выпадал при вибрации. Сейсмическая активность выводила из состояния равновесия сейсмограф, после чего шарики выпадали из ртов драконов. Хоть и данная схема работы древнего сейсмографа имеет большое количество недостатков, таких как реагирование на вибрации антропогенного характера, неспособность определения источника сейсмической активности, но именно с этого момента началось отслеживание сейсмических движений Земли.

Чуть позже, с появлением более совершенных технологий, сейсмограф имел установленный на пружинной подвеске груз, который при сейсмической активности остаётся неподвижным, при этом остальная часть установки выходит из положения равновесия и повторяет движения тектонической плиты [16]. Регистрация сейсмических возмущений происходила с помощью аналоговых приборов (игла, перо).

Однако данные сейсмографы при своих результирующих колебаниях не способны описать природу данных возмущений. В современных сейсмографах есть возможность записи результатов на электронные носители и обработки результатов в цифровом формате.

Для полной картины описания эксперимента необходима стабильность в записи смещений поверхности земли. Так же необходимо учитывать ускорение, амплитуду и скорость смещений. Самыми распространёнными сейсмографами для регистрирования сильных и недлительных смещений являются сейсмографы, которые записывают ускорение грунта. Такие сейсмографы называются акселерографами. Запись данных сейсмографов происходит после первой волны воздействия на электронный прибор, расположенный в глубине земли.

Запись данных ускорения сильных движений земли на акселерограмме имеет вид волн. По таким данным зачастую невозможно определить тип сейсмических волн: продольные, поперечные, поверхностные [17]. При непрерывной записи сейсмической активности регистрируется неощутимый для человека шумовой фон Земли. Данный шумовой фон может быть сформирован из-за антропогенного фактора или из-за различных природных движений. Антропогенный фактор проявляется в виде колебательных шумов от движения транспорта, интенсивному движению людей по территории университета, строительными работами и т.д.

Запись сейсмических данных производится на сейсмограмме в виде волны. Амплитуда данной волны не эквивалентна амплитудам колебания земной поверхности. Данный факт обусловлен усилителями сигналов в конструкции сейсмографов. Данные системы усиления сигнала позволяет усиливать не только полезные сигналы, но и увеличивать амплитуды шумов. Из-за этого выделяются только значительные превышения смещения земной поверхности на сейсмограмме.

На данный момент в связи с активным развитием квантовой оптики и микроэлектроники отслеживание сейсмических активностей вышло на новый уровень. Методы регистрации возможно было перенести на цифровой уровень так же как и запись результатов работы сейсмографа. В связи с развитием систем быстрого обмена данными, появилась возможность передавать результаты работы сейсмографа и анализировать результаты работы в реальном времени. Данная возможность позволяет одновременно фиксировать и анализировать данные сразу с нескольких станций, учитывая положение и направление каждого из датчиков [18].

#### <span id="page-15-0"></span>**1.4 Проект воссоздания «Центра Евроазиатского континента»**

Поскольку тема данного научного исследования вызывает интерес у школьников и появляется возможность повышения уровня популяризации исследований в области радиофизики, то решением стало воссоздать Томскую сейсмическую станцию. Для этого необходимо восстановить экспериментальную установку маятника Цельнера. Для удобства наблюдений планируется оснастить маятник Цельнера принципиально новой системой отслеживания и регистрации эксперимента. Планируется вывод результатов эксперимента на сайт Томского государственного университета, где каждый желающий в режиме реального времени сможет обратиться к данным эксперимента. Передача данных на сайт Томского государственного университета будет осуществляться с помощью кабельной линии. Так же данная установка является истерическим наследием города

Томска как первая станция для наблюдения за деформацией Земли под влиянием лунносолнечного притяжения в мире. Музейный объект планируется показывать школьникам, приводя пример того, что влияние Луны и Солнца (так же закон всемирного тяготения) распространяется не только на жидкости (приливы, отливы), но и на абсолютно все объекты Земли. Знакомство с историей и принципом работы станции будет объяснено на открытых экскурсиях для школьников, жителей и гостей города Томска.

#### **1.5. Выводы**

<span id="page-16-0"></span>В данной главе представлена информация о Томской сейсмической станции, устройстве и принципе работы сейсмографов, методах для исследования сдвигов земной коры. Показана необходимость работы над лазерным индикатором малого смещения для автоматизации маятника Цельнера.

<span id="page-17-0"></span>**2 Схема автоматизации маятника Цельнера для создания демонстрационной модели**

#### **2.1 Принцип работы автоматизированного маятника Цельнера**

<span id="page-17-1"></span>Основная идея усовершенствования маятника Цельнера предполагает разработку оптоэлектронного датчика смещения оси маятника и автоматизацию процесса обработки результатов эксперимента. Предлагается замена металлической иглы и катушки с фотоплёнкой на оптическую систему. Оптическая система предполагает использование источника тонкого луча света и его приёмника. Обработка результатов эксперимента будет проводиться на компьютере, куда будут передаваться результаты данных с экспериментальной установки. Обработка результатов предполагается программная, так как автоматизация предполагает в себе полное либо частичное отсутствие оператора в обработке результатов измерений. В качестве источника света предполагается использовать полупроводниковый лазер видимого спектра. Такие полупроводниковые лазеры имеют сравнительно малое расхождение пучка света с увеличением расстояния. Так же данные лазеры доступны в стоимости и просты в конструкции. В качестве приёмника излучаемого света предполагается взять веб-камеру, что позволит получать результаты в цифровом формате и передавать их на компьютер для дальнейшей обработки. Следить за результатом работы экспериментальной установки предполагается дистанционно с применением сети Интернет.

#### **2.2 Измерение малых смещений веб-камерой**

<span id="page-17-2"></span>Веб-камера [19] – это устройство для сканирования, обработки и передачи изображения в реальном времени. Данное устройство возможно включить в состав лазерного индикатора и использовать веб-камеру в качестве приёмника светового луча на непрозрачной плоскости. Непрозрачная плоскость используется для регистрирования положения пучка лазера, так же для определения угла отклонения от центрального положения. Веб-камера позволяет проводить фокусировку и фильтрацию в автоматическом режиме.

Веб-камера имеет ключевой параметр, который следует учитывать в работе с ней: разрешение – количество точек фоточувствительной матрицы по вертикали и горизонтали веб-камеры. Увеличение количества пикселей в единице площади повышает качество цифрового изображения. В нашем случае достаточным будет разрешение от 640x480 до 1600x1200. Более качественное изображение позволит незначительно повысить

чувствительность экспериментальной установки, (пятно лазера намного шире), плюс такие веб-камеры являются весьма дорогими.

Существенно, что веб-камера позволяет перевести оптический сигнал в результирующий цифровой сигнал, что позволит в дальнейшем обработать полученную информацию на компьютере.

#### **2.3 Чувствительность лазерного датчика смещения маятника Цельнера**

<span id="page-18-0"></span>Полупроводниковый лазер [20] – это лазерный диод, в котором рабочей областью является полупроводниковый p-n-переход, излучение в котором происходит за счёт рекомбинации электронов и дырок. Такой лазер целесообразно включить в состав регистрирующей оптической части датчика. Использование полупроводникового лазера позволяет обеспечивать оптимальное расстояние от экспериментальной установки до области регистрации сигнала. Выбор определённого расстояния до области регистрации сигнала обусловлен расхождением пучка лазера с расстоянием. В то же время, увеличение расстояния от полупроводникового лазера до области регистрирования сигнала обеспечивает увеличение чувствительности к смещениям тектонической плиты.

Однако, расстояние между полупроводниковым лазером и областью регистрирования сигнала нельзя постоянно увеличивать. Это связано с одновременным увеличением пятна лазера в области регистрировании сигнала с увеличением расстояния. На данный факт увеличения пучка лазера с увеличением расстояния влияет преобладание высших типов колебания над основным типом колебаний. Высшие типы колебания при увеличении расстояния начинают преобладать и вносят погрешности в результирующие данные экспериментальной установки [21].

При работе с оптическим датчиком было установлено оптимальное расстояние от источника света до экрана наблюдения, которое составило 80 см при диаметре пятна лазера 2,15 мм. Зависимость увеличения чувствительности от увеличения расстояния прямо пропорциональна, поэтому следует улучшить оптический излучатель для увеличения расстояния до непрозрачного экрана. При указанном расстоянии чувствительность оптической системы составляет 0,027 мм при удалении лазера от непрозрачного экрана на 1 см.

#### **2.4 Блок-схема автоматизации маятника Цельнера с лазерным датчиком**

<span id="page-18-1"></span>Схема автоматизации маятника Цельнера представлена на рисунке 5. В состав входит компьютер 1, который управляет экспериментальной установкой и регистрирует

результаты эксперимента. Внутри горизонтального стержня 2 расположен источник света 3, роль которого выполняет полупроводниковый лазер. Полупроводниковый лазер направлен на чёрный непрозрачный экран 4, вблизи которого расположена веб-камера 5

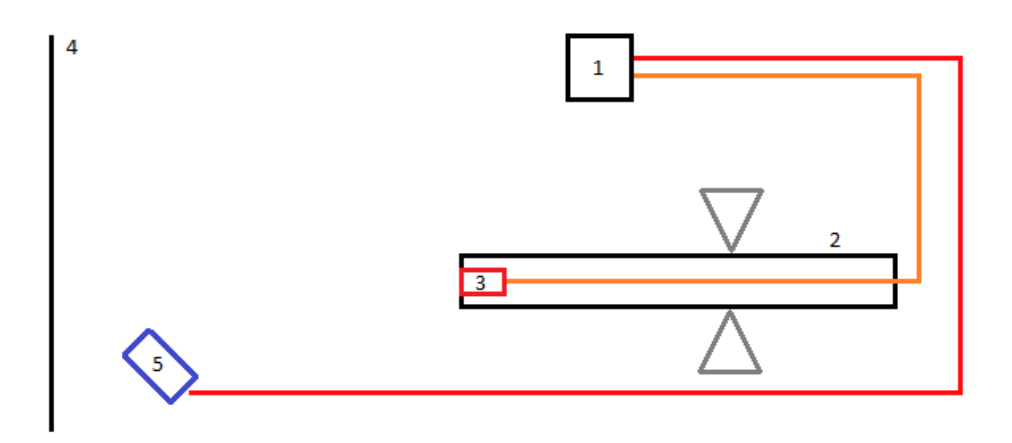

Рисунок 5 – Блок-схема автоматизированного маятника Цельнера

#### **2.5 Выводы**

<span id="page-19-0"></span>В данной главе был рассмотрен вариант конструкции лазерного индикатора, приведены данные о используемых датчиках, выяснена чувствительность данной оптической системы, представлена блок-схема автоматизации маятника Цельнера.

#### <span id="page-20-0"></span>**3 Экспериментальное исследование маятника Цельнера**

#### **3.1 Расположение гравиметрической установки на территории кампуса**

<span id="page-20-1"></span>Гравиметрическая установка располагается в помещении цокольного этажа учебного корпуса Радиофизического факультета НИ ТГУ. Данное решение было принято в связи с невозможностью проведения эксперимента в штольне из-за отсутствия безопасной рабочей обстановки. В аудитории цокольного этажа были соблюдены необходимые условия содержания экспериментальной установки, аналогичные со штольней. Влажность поддерживалась в районе 70-80 %, температура была комфортной для работы оператора и составляла + 22 °С, вибрации от учебного оборудования были учтены при размещении экспериментальной установки в «подземном» этаже здания и сведены к минимуму, освещение на период эксперимента отключалось и все операторы покидали место проведения эксперимента.

#### **3.2 Конструкция демонстрационного маятника Цельнера**

<span id="page-20-2"></span>Маятник Цельнера является ключевым объектом в эксперименте по отслеживанию малых горизонтальных сдвигов тектонической плиты. Измерение горизонтальных отклонений будет проводиться его подвижной частью. Используемый в эксперименте макет [1] изготовлен в НИИ ПММ ТГУ летом 2017 года. Конструкция маятника Цельнера представлена на рисунке 6.

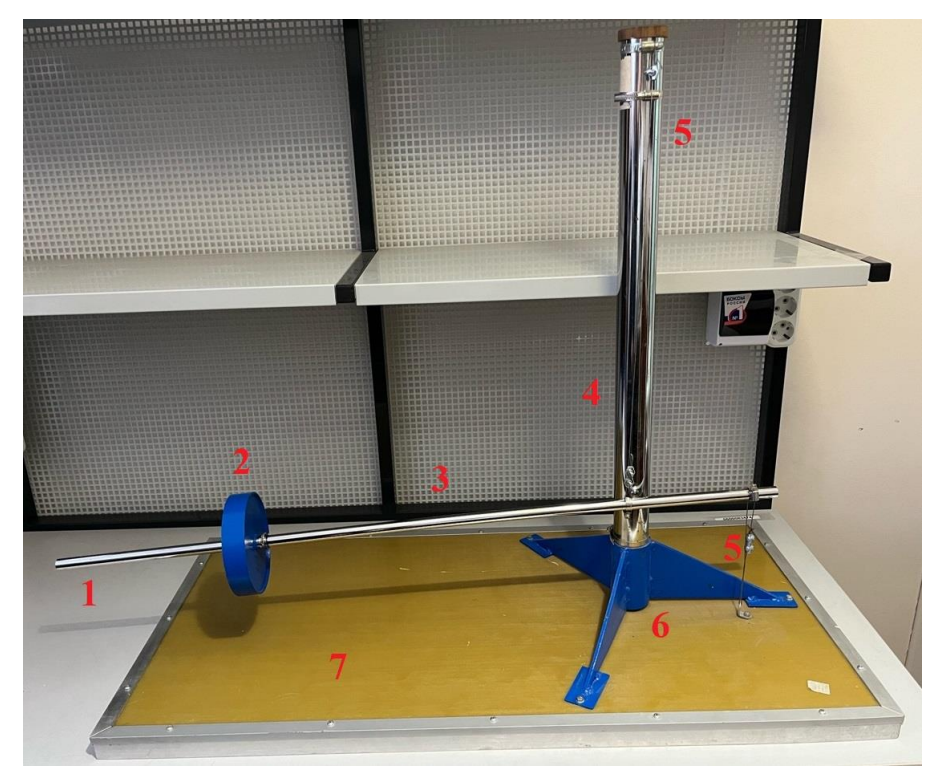

Рисунок 6 – Конструкция маятника Цельнера

В горизонтальном алюминиевом стержне 3, длиной 105 см и диаметром 1,5 см, расположен полупроводниковый лазер 1. Полая конструкция горизонтального стержня 3 позволяет разместить внутри него полупроводниковый лазер и провести провода от лазера до питания без вреда для качества эксперимента. Полупроводниковый лазер является модернизацией металлической иглы, которая ранее была установлена в прототипе. В качестве груза 2 используется металлический диск диаметром 15 см и массой 2 кг. Груз может свободно перемещаться по поверхности горизонтального стержня и фиксироваться с помощью металлических хомутов для устойчивого положения при проведении эксперимента. Вертикальная стойка 4 имеет длину 75 см, диаметр 5 см, изготовлена из хромированной стали. С помощью металлических тросов 5 осуществляется сохранение в положении равновесия горизонтального стержня. Для вертикальной стойки есть опора 6, которая крепко удерживает вертикальную стойку в вертикальном положении. Опора состоит из трёх ног, расположенных под углом 120° по отношению друг к другу. Опора неподвижно зафиксирована на площадке маятника 7, сделанная из стеклотекстолита и металла.

#### **3.3 Схема оптической системы маятника Цельнера**

<span id="page-21-0"></span>При разработке оптической системы учитывалось отдельное размещение источника излучения света и приёмника света, так как источник света всегда будет находиться в движении, которое необходимо регистрировать. Источник света закреплён на конце подвижного стержня маятника Цельнера и будет совершать горизонтальные смещения.

Данная оптическая система включает в себя источник света, который реализован с помощью полупроводникового лазера. Данный выбор был обоснован тем, что пучок лазера имеет малую расходимость, форму светового пятна круглой формы и высокую стабильность работы при достаточно малом напряжении питания. Регистрирование светового излучения происходит с помощью веб-камеры DNS 1101W. Данный выбор был обоснован наличием в системе этой веб-камеры автоматического регулирования фокусировки и яркости, наличием USB выхода для связи с персональным компьютером.

В качестве источника света выступает полупроводниковый лазер (рисунок 7) с плоскопараллельным резонатором с площадью излучения поверхности 1x1 мм. Диаметр апертуры выходного окна лазера равен 2 мм. Согласно документации длина волны лазера лежит в пределах 635-670 нм, чему соответствует свечение лучом красного цвета. Корпус полупроводникового лазера был частично разобран и переоборудован под питание через

вход USB. Питание напряжением 5 В через вход USB как раз достаточно для корректной работы полупроводникового лазера.

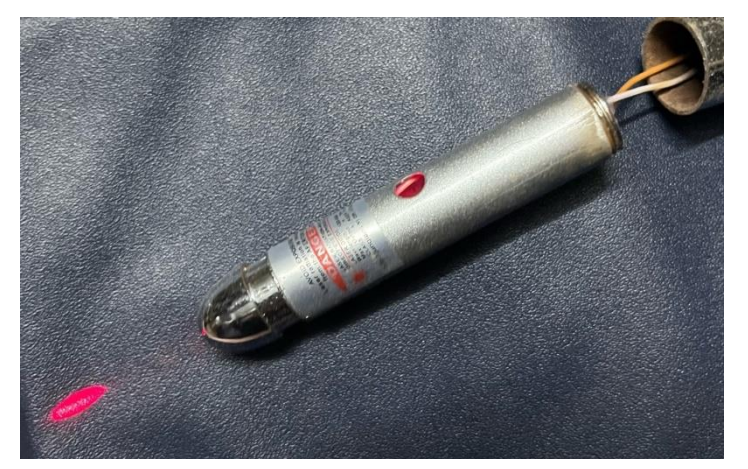

Рисунок 7 – Полупроводниковый лазер

В качестве приёмника света использована веб-камера DNS 1101W (рисунок 8) с матрицей CMOS (комплементарный металло-оксидный проводник) с разрешение 1920x1080 пикселей. Подключение исполнено так же в виде порта USB. Изображение пучка лазера будет считываться с непрозрачного экрана, на который будет светить полупроводниковый лазер. Веб-камера расположена в непосредственной близости от непрозрачного экрана для увеличения чувствительности оптической системы. Объектив веб-камеры направлен на центр изображения пучка лазера на непрозрачном экране.

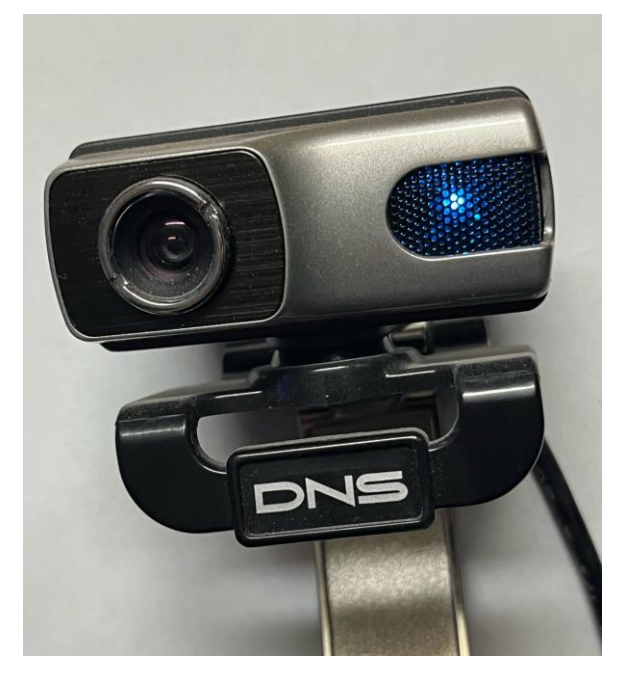

Рисунок 8 – Веб-камера

Была рассмотрена возможность размещения веб-камеры навстречу лазерному пучку, что могло бы упростить оптическую систему. Данный метод оказался неудачным, так как возникали ложные сигналы в регистрировании полезного сигнала. В дальнейшем было выяснено, что причиной всему оказались дополнительные блики, которые пагубно влияли на корректность работы такой экспериментальной установки.

Поэтому была реализована оптическая система с использованием чёрного непрозрачного экрана для наблюдений и регистрации смещений пятна лазера. Веб-камера направлена на чёрный непрозрачный экран, соответственно, регистрация изменений положения пятна лазера происходит без паразитных переотражений и бликов.

#### 3.4 Программа обработки данных

<span id="page-23-0"></span>Процесс программной обработки данных предусматривает наличие персонального компьютера с необходимым программным обеспечением. В данном случае роль персонального компьютера выполняет компьютер марки «Asus» (рисунок 9) с операционной системой Windows и монитор марки «Асег» (рисунок 10). Для питания всего электрического оборудования используется сеть переменного тока с напряжением 220 В, с частотой 50 Гц. Так же персональный компьютер выполняет функцию питания для полупроводникового лазера с помощью порта USB, а веб-камера получает питание и передаёт полезный сигнал через другой порт USB.

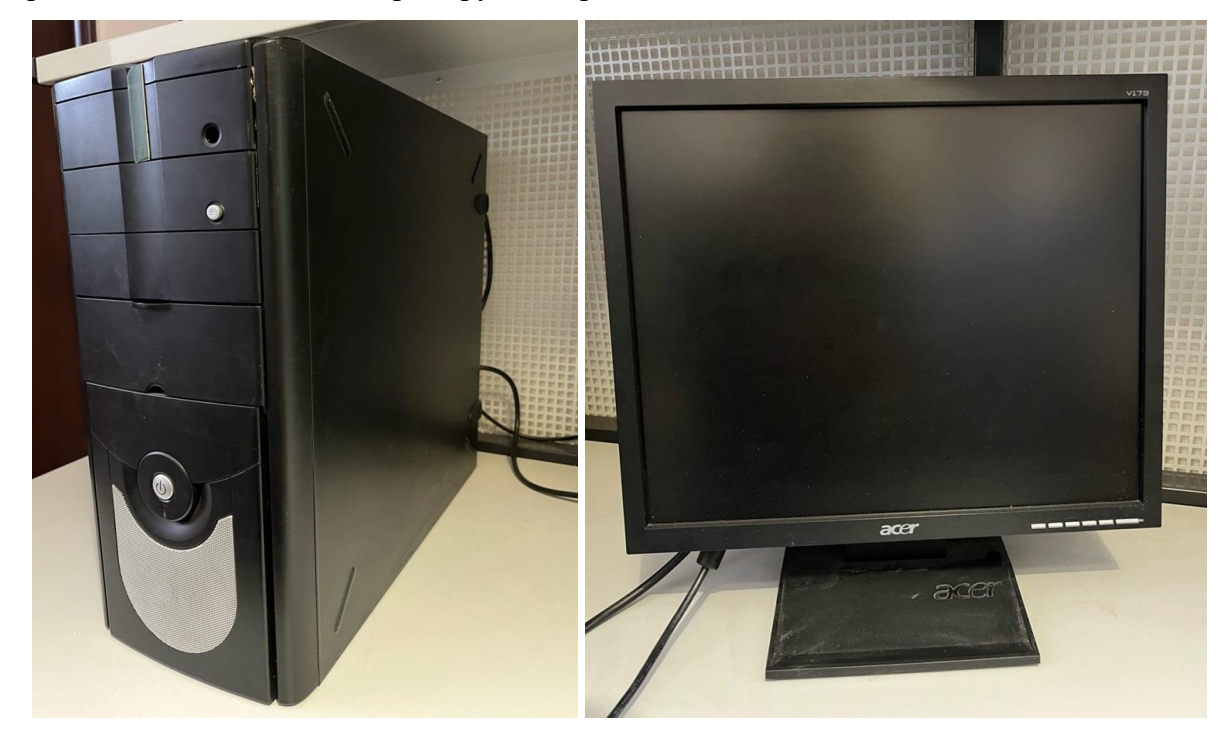

Рисунок 9 - Персональный компьютер

Рисунок 10 - Монитор

Для реализации автоматизированной работы маятника Цельнера необходим комплекс программ, который должен включать в себя программное обеспечение для:

- А) Получения изображения с веб-камеры;
- Б) Обработки изображения, определения координат пучка;
- В) Построения графиков смещений с течением времени;
- Г) Автоматизации работы экспериментальной установки;
- Д) Передачи данных на сервер.

#### <span id="page-24-0"></span>**3.5 Программный комплекс для автоматизации работы демонстрационной модели маятника Цельнера**

Комплекс программ предназначен для обнаружения малейших отклонений пучка лазера на непрозрачном экране с помощью веб-камеры и фиксации этих отклонений. Программное обеспечение позволяет производить все измерения в автоматическом режиме круглые сутки, что обеспечивает непрерывность эксперимента и достоверность получаемых данных.

Программа написана на языке Python [22]. Python – высокоуровневый язык программирования общего назначения с динамической строгой типизацией и автоматическим управлением памятью. Данный язык программирования ориентирован на повышение производительности разработчика программы. Так же данный язык программирования является достаточно популярным в среде разработки программ, поэтому в сети Интернет достаточный объём обучающих материалов и библиотек. Большое количество стандартных и сторонних библиотек в языке Python позволяет реализовать большинство идей, не используя сторонние программы или другие языки программирования.

Для фиксирования данных результатов была выбрана программа Excel [23]. Excel – это программа для работы с электронными таблицами. Данная программа предоставляет проводить возможность работы с графическими инструментами для построения графиков. Графики являются результатом работы программы, так как визуально определить результат работы экспериментальной установки является проще и нагляднее. Программа является буфером для результирующих данных, так как в ходе работы программы могут быть нештатные ситуации, приводящие к прекращению работы программы (отключение света, поломка компьютера, выход из строя веб-камеры или полупроводникового лазера). В случае хранении всех данных при работе программы есть возможность потери данных при аварийной нештатной ситуации. Данный способ хранения результатов эксперимента является аварийным, так как все данные планируется передавать на сервер, где к данным

сможет обратиться каждый желающий, который хочет ознакомиться с результатом эксперимента.

Этапы работы программы можем разбить на блоки:

А) Импортирование сторонних библиотек;

Б) Создание файла Excel;

В) Определение контура пучка лазера;

Г) Визуализация результата работы программы;

Д) Сохранение результата в файле Excel.

Схема работы программы приведена на рисунке 11.

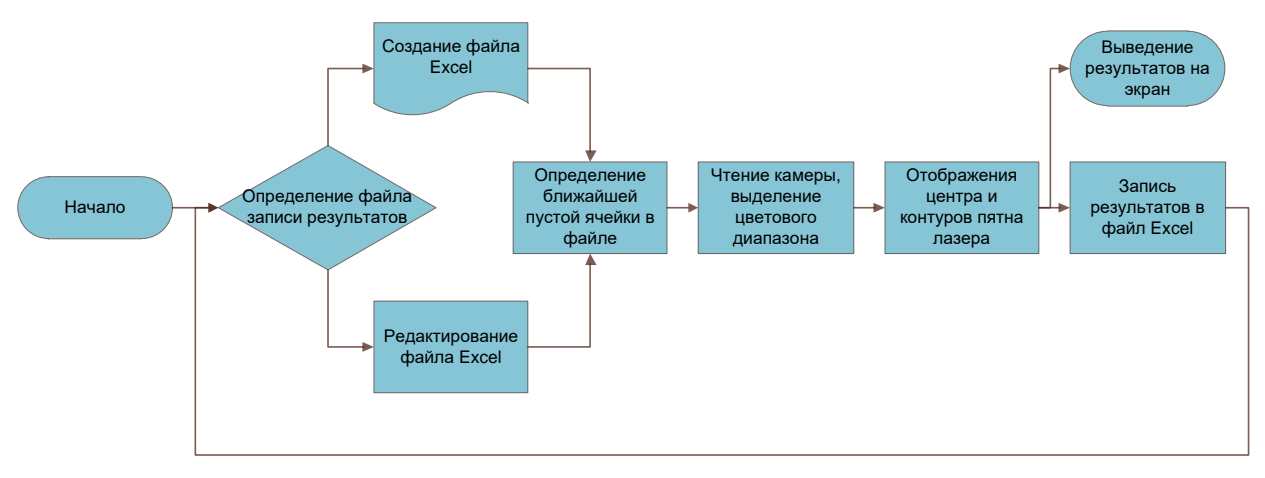

Рисунок 11 – Схема работы программы

Ниже мы проанализируем каждый блок программы, что позволит описать логику ее работы в автоматизации эксперимента.

Весь код программы для автоматизации маятника Цельнера представлен в приложении А.

#### 3.5.1 Импортирование сторонних библиотек

<span id="page-25-0"></span>Язык программирования Python активно модернизируется за счёт создания и развития сторонних библиотек. Сторонние библиотеки значительно позволяют расширять функционал языка Python и оптимизируют работу стандартных библиотек.

Суть работы программы автоматизации демонстрационной модели маятника Цельнера заключается в регистрации малейших смещений пучка лазера.

Для сохранения данных была выбрана программа Excel, поэтому используется библиотека «орепрух!», которая отвечает за чтение, создание и редактирование файлов Excel.

Для создания файла Excel данный файл необходимо где-то хранить. Для этого была использована библиотека «argparse», которая позволяет обращаться к определённой папке и размещать, читать и редактировать файл по указанному пути.

Для фильтрации результатов эксперимента был выбран период времени в сутки, так как именно такой период позволяет обнаружить малейшие изменения в смещении горизонтального стержня маятника. Для этого необходимо сохранять файлы Excel, в названии которого будет указана дата проводимого эксперимента. Для этих целей была использована библиотека «datetime», которая позволяет обращаться к дате и времени на компьютере. Так же данная библиотека позволяет вести отчёт по периодичности измерений. Данный период можно задать и в ручном режиме, изменив данные программы.

Так как в работе программы участвует изображение, которое необходимо обрабатывать и анализировать, то необходимо использовать подходящую библиотеку для определения изображения программой. Для данной задачи подходит библиотека «cv2», которая ориентирована на работу с изображением. Данная библиотека позволяет не только проводить обработку данных изображения, но и делать визуальные выделения в области изображения программы.

Полученное изображение необходимо отслеживать. Для этого был выбран метод разбиения каждого участка изображения по осям абсцисс и ординат. Для этого была использована библиотека «numpy», которая позволяет работать с многомерными массивами. Из всего этого массива полученных данных результатом будет только одна координата по оси абсцисс, так как смещение пучка необходимо отслеживать только по горизонтали.

#### <span id="page-26-0"></span>**3.5.2 Создание файла Excel в памяти компьютера**

Для регистрации результатов работы программы была выбрана программа Excel, которая позволяет визуализировать процесс эксперимента и является безопасным буфером для результатов работы эксперимента.

Для создания файла сначала необходимо определить путь сохранения, чтения и редактирования файла. Для этого в коде программы можно задать определённый путь, в котором будет создан файл с названием «%Год.%Месяц.%День.». Такой формат был выбран из-за особенностей фильтрации по названию в папке с результатами эксперимента. В случае неправильного пути файла появится ошибка, и программа не запустится.

Внутри файла Excel создаются столбцы с названием «datetime», «х», «y» и «radius» для регистрации данных даты/времени, координат по x, координат по y, и радиуса пятна лазера соответственно. Каждый новый цикл работы программы дополняет столбцы новыми данными о ведении эксперимента.

Так как за сутки программа может запуститься не один раз в связи с нештатными ситуациями или настройкой маятника Цельнера, то создана функция поиска файла, у которого в названии уже есть число с текущей датой эксперимента. При редактировании файла находится ближайшая пустая ячейка, в которую записываются новые данные о ведении эксперимента. Данная функция задана для того, чтобы программа не заменяла предыдущие результаты измерений на новые данные.

#### **3.5.3 Графическое определение контуров пучка лазера**

<span id="page-27-0"></span>Для наглядности работы эксперимента была реализована визуализация процесса работы программы. Данная функция позволяет визуально наблюдать логику работы программы. Так же данная функция исполняет роль настройки демонстрационной модели маятника Цельнера. Настройка заключается в оптимальном размещении угла поворота камеры к поверхности непрозрачного экрана, устранении бликов от поверхности линзы или непрозрачного экрана, устранении негативных эффектов в связи с появлением высших типов колебаний.

В данном блоке выполняется считывание сигнала веб-камеры, определение его порта USB. Этот шаг необходим для передачи цифрового сигнала на компьютер. Происходит обработка цифрового сигнала, выделение максимумов и минимумов цветового диапазона. Так как присутствует яркий контраст (чёрный и красный цвета), то цветовой диапазон можно взять не всего спектра цветов веб-камеры. В данном случае выделяется красный цвет с интенсивностью 75%.

#### <span id="page-27-1"></span>**3.5.4 Визуализация результата работы программы**

В данном блоке программного кода выполняются команды для определения вывода информации на экран персонального компьютера. При обработке изображения необходимо определить внешние контуры пучка лазера. Внешние контуры определяются в ходе выделения контрастного оттенка по сравнению с тёмным фоном изображения. В ходе выделения контрастного оттенка формируется радиус и центр пятна пучка лазера на чёрном непрозрачном экране. После определения радиуса и центра пятна лазера

необходимо выделить эти области для дальнейшей настройки оптической системы. Для этого выделяются области центра красным цветом, а границы пучка лазера обводятся жёлтым цветом.

#### <span id="page-28-0"></span>**3.5.5 Сохранение результата работы программы**

В данном блоке программного кода происходит сохранение всех данных за определённый период проведения эксперимента. Задаётся период времени, в течение которого данные эксперимента будут сохраняться. Определение времени задаётся в минутах и секундах. После определения временного периода происходит выбор действия: редактирование уже созданного файла или создание нового файла с текущей датой. При работе программы необходимо отслеживать не только положение пятна пучка лазера, но и так же отслеживать момент времени, за который происходит данное измерение. При создании файла Excel в названии файла указывается «день.месяц.год» (такое название при сохранении файла было выбрано для удобства отслеживания результатов эксперимента при сортировке данных в папке по фильтру «Дата изменения»), поэтому при отслеживании даты и времени есть возможность выборки файла для сохранения. В случае отсутствия файла с текущей датой такой файл будет создан и открыт для редактирования данных. Редактирование файла Excel происходит построчно при выборке ближайшей пустой строчки. В данную строку вписывается информация о текущем времени, положение центра пятна пучка лазера по координатам «x» и «y», радиус пятна пучка лазера.

Слежение за радиусом пятна пучка лазера необходимо в связи с возможностью изменения интенсивности излучения полупроводникового лазера. В случае изменения интенсивности излучения пятна лазера, в данных будет заметное изменение радиуса при считывании изображения. Это может повлиять на корректное проведение эксперимента. На данный момент таких проблем не обнаружено, но для исключения возможной разности интенсивности излучения данная переменная отслеживается.

#### **3.6 Настройка оптической системы маятника Цельнера**

<span id="page-28-1"></span>Настройка оптической системы маятника Цельнера производится после замены, ремонта или переноса оптической установки. Настройка производится изменением положения маятника Цельнера, веб-камеры и чёрного непрозрачного экрана. Экспериментально установлено, что наиболее удачное размещение чёрного непрозрачного экрана от полупроводникового лазера находится на расстоянии 120 см. В дальнейшем при использовании более качественного лазера и более просторной лаборатории расстояние будет возможно увеличить [24].

Положение веб-камеры обусловлено размерами пятна лазера на чёрном непрозрачном экране. Так как расстояние лазера до чёрного непрозрачного экрана постоянно, интенсивность излучения лазера не менялось, то пятно пучка лазера всегда постоянно и составляет 3.2 миллиметра в диаметре. Размещение камеры перед чёрным непрозрачным экраном сопровождается появлением пятна лазера на экране персонального компьютера. Диаметр пятна на экране должен составлять 450 пикселей в (данные берутся из файла Excel при периоде измерения в 5 секунд). Центр пятна лазера должен находится по центру экрана, что составляет 540 пикселей от края экрана по горизонтали.

После определения положения всех элементов оптической установки следует провести тест оптической системы на корректное определение смещения пятна лазера. Для этого необходимо вручную ввести горизонтальный стержень маятника Цельнера в положение равновесия. Если вручную положения равновесия достичь не удастся, то будут колебания горизонтального стержня. После чего необходимо установить в программе период сохранения результатов эксперимента на 1 секунду. Данные начнут сохраняться в большом объёме, что позволит отследить смещения горизонтального стержня более подробно. Данный тест необходимо проводить в течение 5 минут.

После завершения теста необходимо открыть файл Excel и посмотреть на график смещения пучка лазера. В случае если график имеет тенденцию к затуханию колебаний, диаметр пятна лазера был неизменным, то данный тест пройден успешно.

Для настройки экспериментальной установки в рабочее положение необходимо изменить период сохранения результатов от 5 до 15 минут (в зависимости от потребностей пользователя в точности измерений). После чего необходимо выключить все источники света в лаборатории, проконтролировать температурные данные и покинуть лабораторию. В течение часа маятник войдёт в положение равновесия, и эксперимент будет начат автоматически.

#### **3.7 Интерфейс работы установки**

<span id="page-29-0"></span>На рисунке 12 представлен процесс визуализации работы экспериментальной установки.

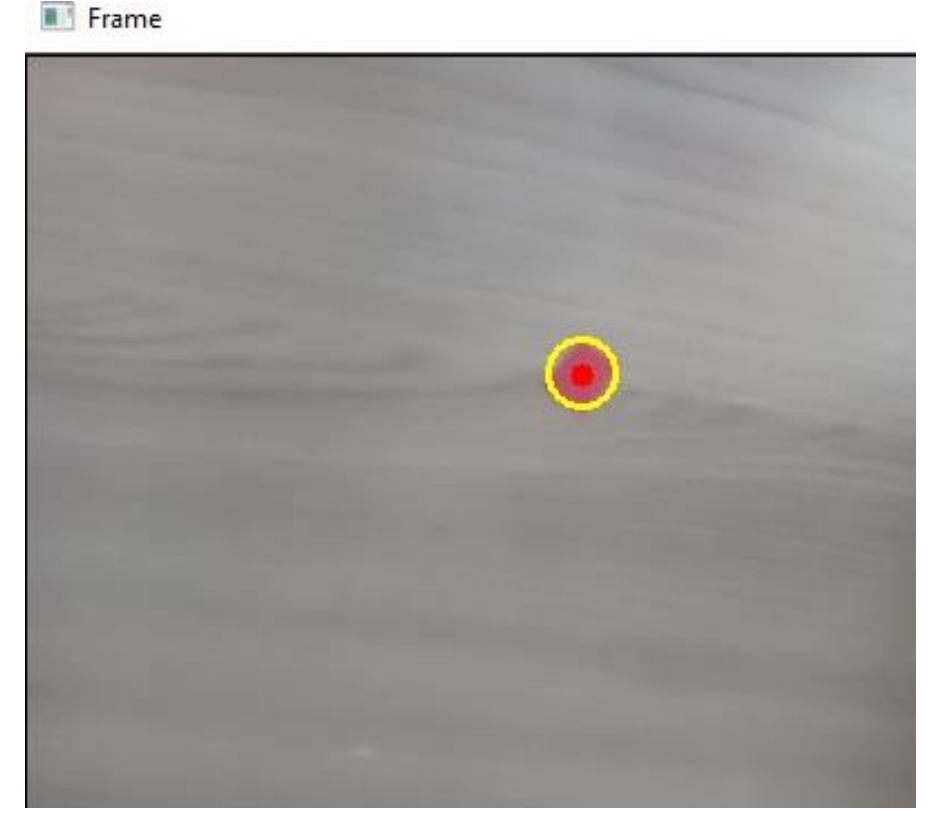

Рисунок 12 – Визуализация работы экспериментальной установки

Текущие данные, представленные на рисунке 12, необходимы для оценки и визуального отслеживания смещений пятна лазера. Для отслеживания смещений необходимо составить результирующий график по текущему дню и повторить данные операции по каждому из дней эксперимента. После чего необходимо объединить графики за текущий период исследования и пронаблюдать текущие смещения за данный период. Все данные изменения произведены в программе Excel.

#### **3.8 Порядок работы установки**

<span id="page-30-0"></span>Для объяснения порядка работы автоматизированного маятника Цельнера необходимо указать исходные данные о размещении всех компонентов системы:

а) расстояние между источником света и экраном наблюдения – 1.85 м;

б) расстояние между веб-камерой и чёрным непрозрачным экраном – 0.1 м;

в) маятник ориентирован на север (отклонения происходят по направлению западвосток).

После включения персонального компьютера необходимо запустить программу Python и запустить соответствующий файл с кодом программы автоматизации маятника Цельнера. В случае изменений каких-либо компонентов оптической системы необходимо провести настройку оптической системы. Для дальнейших измерений необходимо покинуть лабораторию и вернуться только в случае прерывания эксперимента или взятия результатов эксперимента.

В ходе работы программы каждый определённый период (данный период изменяется оператором) в файл Excel записывается результат измерений. Данные результаты сохраняются в памяти компьютера на жёстком диске, что позволяет сохранять результаты даже в случае аварийного отключения питания.

После получения результатов эксперимента необходимо обработать данные для их дальнейшего визуального представления. Это происходит с помощью файла Excel, в котором записаны данные результатов эксперимента.

#### **3.9 Погрешность измерений малых смещений маятника Цельнера**

<span id="page-31-0"></span>При разработке лазерного индикатора была определена погрешность измерений, которая связана с разрешением веб-камеры и с логикой работы программы.

Первая причина погрешностей связана с разрешением веб-камеры. Так как чувствительность прямо пропорционально зависит от качества изображения веб-камеры, то и регистрирование смещения зависит от данных характеристик.

Вторая причина связана с определением номера пикселя. При работе программы используется целочисленное деление по определению центра и границ пятна лазера. Так же имеется физическое ограничение по определению положения пятна лазера. Так как в веб-камере используется в качестве приёмников светового излучения каждый отдельный приёмник (пиксель), то есть вероятность попадания границы пятна лазера на сочленение двух приёмников света.

Учитывая все вышестоящие факторы, итоговая погрешность измерений составляет  $\pm 0.011$  MM.

#### **3.10 Результаты испытаний действующего макета маятника Цельнера**

<span id="page-31-1"></span>В ходе эксперимента проводились периодические измерения с последующей их обработкой. На рисунке 13 представлены результаты наблюдений за 20 минут работы экспериментальной установки.

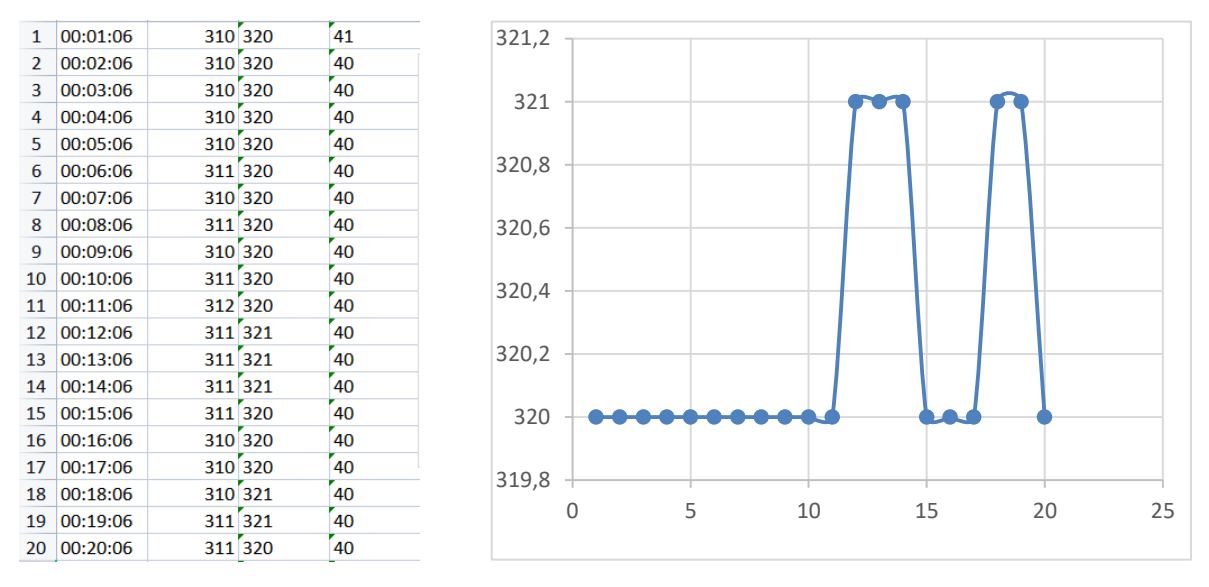

Рисунок 13 – Результаты наблюдений за 20 минут

За малый промежуток времени сложно судить о природе смещений тектонической плиты под воздействием Луна и Солнца. Поэтому необходимо проводить более длительные эксперименты для наглядности эксперимента [25].

На рисунке 14 представлены результаты отслеживания смещений маятника Цельнера за один месяц. Из рисунка видно, что смещения имеют периодичность и плавность в течение эксперимента. Возврат горизонтального стержня в исходное положение происходит спустя 28 дней, что равно периоду обращения Луны вокруг Земли.

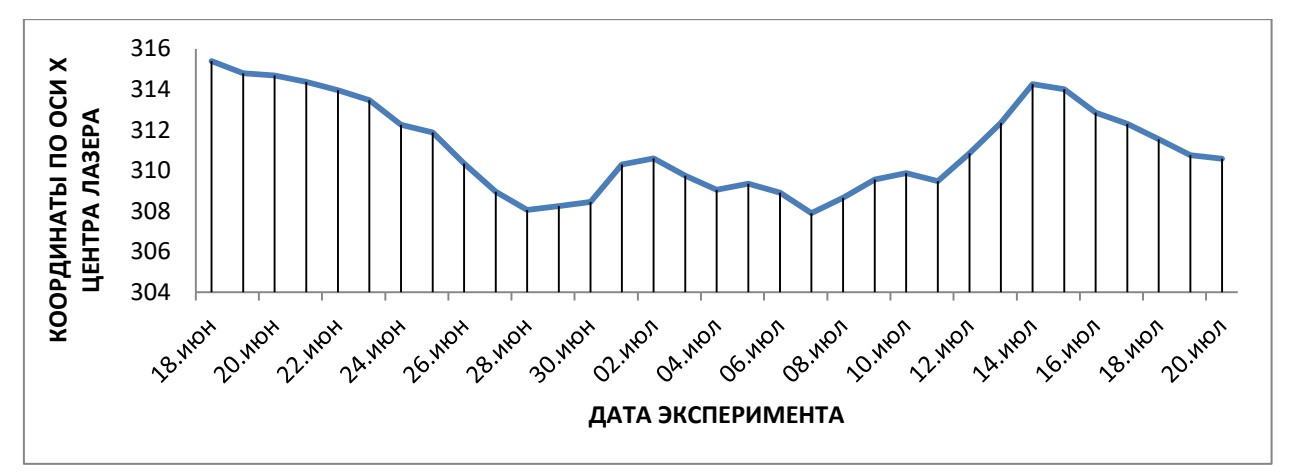

Рисунок 14 – Результаты работы маятника Цельнера за один месяц

Из анализа полученных результатов видно, что данные имеют периодичность. Также данные совпадают с теми, что были получены А.Я. Орловым при проведении своих экспериментов. Для улучшения работы экспериментальной установки можно повысить точность измерений следующими способами:

а) установка камеры с большим разрешением веб-камеры. Это позволит увеличить чувствительность установки и более точно определять положения горизонтального стержня в пространстве.

б) увеличение расстояния между маятником Цельнера и непрозрачным чёрным экраном. Это позволит увеличить чувствительность установки увеличением смещения луча полупроводникового лазера на экране.

#### **3.11 Выводы**

<span id="page-33-0"></span>В данной главе приведено описание экспериментальной установки с учетом оснащения ее лазерным индикатором, представлен обзор программного комплекса, продемонстрированы результаты эксперимента с последующим анализом результатов; рассмотрен интерфейс работы программы, рассмотрена погрешность экспериментального макета. Итогом работы является действующий макет лазерного индикатора малого смещения для демонстрационного автоматизированного маятника Цельнера.

#### **4 Безопасность труда**

<span id="page-34-0"></span>Согласно действующему законодательству Российской Федерации, для работников необходимо обеспечить определенные условия труда, которые будут соответствовать требованиям Трудового кодекса РФ в сфере сохранения жизни и здоровья, а также санитарно-эпидемиологическим правилам и нормам (СанПиН). Для того, чтобы соблюсти указанные в ТК РФ нормы, работодателю необходимо обеспечить безопасность работников при выполнении работ. Также работодатель обязан обеспечить требованиям охраны труда, условия труда на каждом рабочем месте; режим труда и отдыха работников в соответствии с трудовым законодательством, и иными нормативными правовыми актами [26].

Написание дипломной работы осуществлялось в домашних условиях. Домашнее рабочее место располагается в комнате площадью 23 кв. м. В комнате два окна, которое выходит на солнечную сторону, имеется потолочная и настольная лампы. Рабочее место представляет собой стол, на котором располагаются монитор, клавиатура и компьютерная мышь, а также офисное кресло. СанПиН 2.2.4.3359-16 «Санитарно-эпидемиологические требования к физическим факторам на рабочих местах» является основным нормативноправовым документом, который устанавливает санитарноэпидемиологические требования к физическим факторам неионизирующей природы на рабочих местах, их источникам, а также требования к методам измерения физических факторов на рабочих местах и мерам профилактики вредного воздействия физических факторов на здоровье работающих. Во избежание возможности поражения или вредного воздействия одного или нескольких из указанных факторов, обязательным является исполнение всеми сотрудниками аудитории мер по охране труда: норм по электробезопасности; норм пожарной безопасности; норм естественного и искусственного освещения; норм на микроклимат; норм шума.

Опираясь на данный СанПиН, были проанализированы такие физические показатели как:

- 1) микроклимат рабочего места;
- 2) качественные и количественные характеристики освещения;
- 3) уровень шума и вибрации на рабочем месте, эргономичность рабочего места.

Согласно Приложению 1 СанПиН 2.2.4.3359-16, данная работа относится к категории Iа, потому что энергозатраты не превышают 139 Вт. Для анализа микроклимата на рабочем месте необходимо знать оптимальные условия согласно СанПиН. Затем были выполнены замеры уровня шума. Шум является вредным фактором и может

неблагоприятно воздействовать на организм человека, а также может плохо повлиять на работу и отдых.

Опираясь на требования СанПиН 2.2.2.542-96, уровень шума в помещении не должен превышать 65дБ [27]. Значения шума составило 43 дБ, что соответствует нормативному значению и данное значение шума на рабочем месте не является вредным фактором, влияющим на состояние здоровья. Источником шума в данном случае являются:

- 1) система охлаждения персонального компьютера;
- 2) устройство ввода, то есть компьютерная мышь и клавиатура.

Также были выполнены замеры показателей освещенность РМ. Помещение, в котором работник проводит более 50% рабочего времени, должно иметь совместное освещение – присутствие как естественного освещения, так и искусственного. Если освещение будет недостаточным, то оно может неблагоприятно воздействовать на зрение, психику и эмоциональное состояние человека, а также может привести к травматизму. Согласно СанПиН 2.2.2/2.4.1340-03 значение освещенности рабочего места должно быть в интервале 300-500 лк [28]. Значение освещенности составило 316 лк, что соответствует норме, таким образом данное значение освещенности не является вредным фактором. Рабочее место работника должно быть правильно организованным. Опираясь на СанПиН 2.2.3670-20 были выполнены замеры используемого рабочего места на соответствие требованиям [29]. Замерялись рабочий стол и рабочее кресло. Рабочий стол должен соответствовать нормативным показателям, представленным в СанПиН. В таблице 1 представлено сравнение нормативных значений рабочего стола и фактических значений используемого рабочего стола при выполнении дипломной работы.

| Параметр                  | Нормативный показатель | Физический показатель |
|---------------------------|------------------------|-----------------------|
|                           |                        |                       |
| Высота поверхности стола  | 680-800 мм             | $700$ MM              |
|                           |                        |                       |
| Ширина поверхности стола  | 800-1400 мм            | 1000 мм               |
|                           |                        |                       |
| Глубина поверхности стола | 800-1000 мм            | 1000 мм               |
|                           |                        |                       |

Таблица 1 – Сравнение показателей рабочего стола

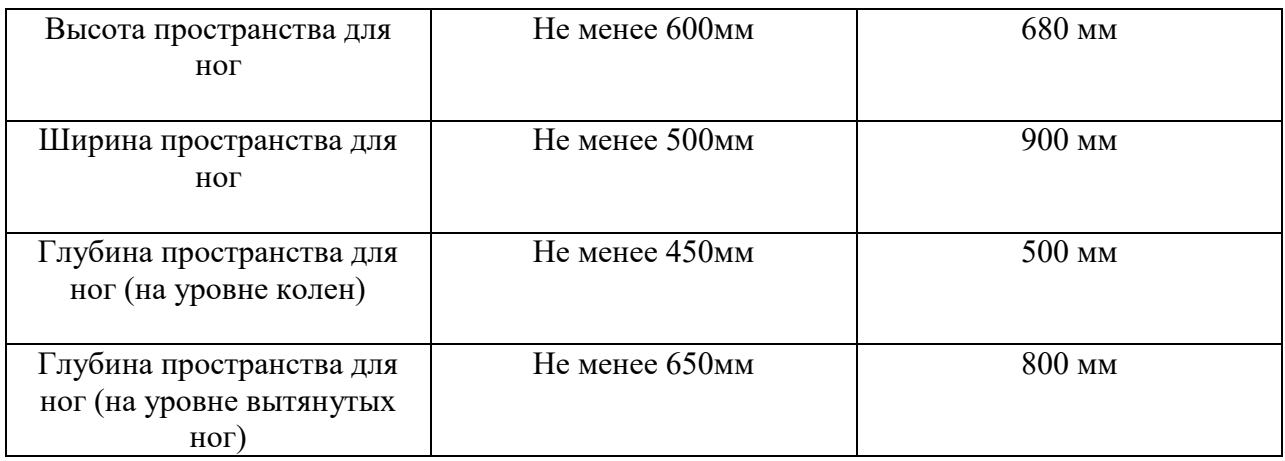

В результате измерения и сравнения показателей рабочего стола, можно увидеть, что стол соответствует заданным нормативным показателям. Рабочее кресло также должно соответствовать заданным нормативным значениям СанПиН.

В таблице 2 представлено сравнение нормативных показателей и фактических измеряемых показателей рабочего кресла.

Таблица 2 – Сравнение показателей рабочего кресла

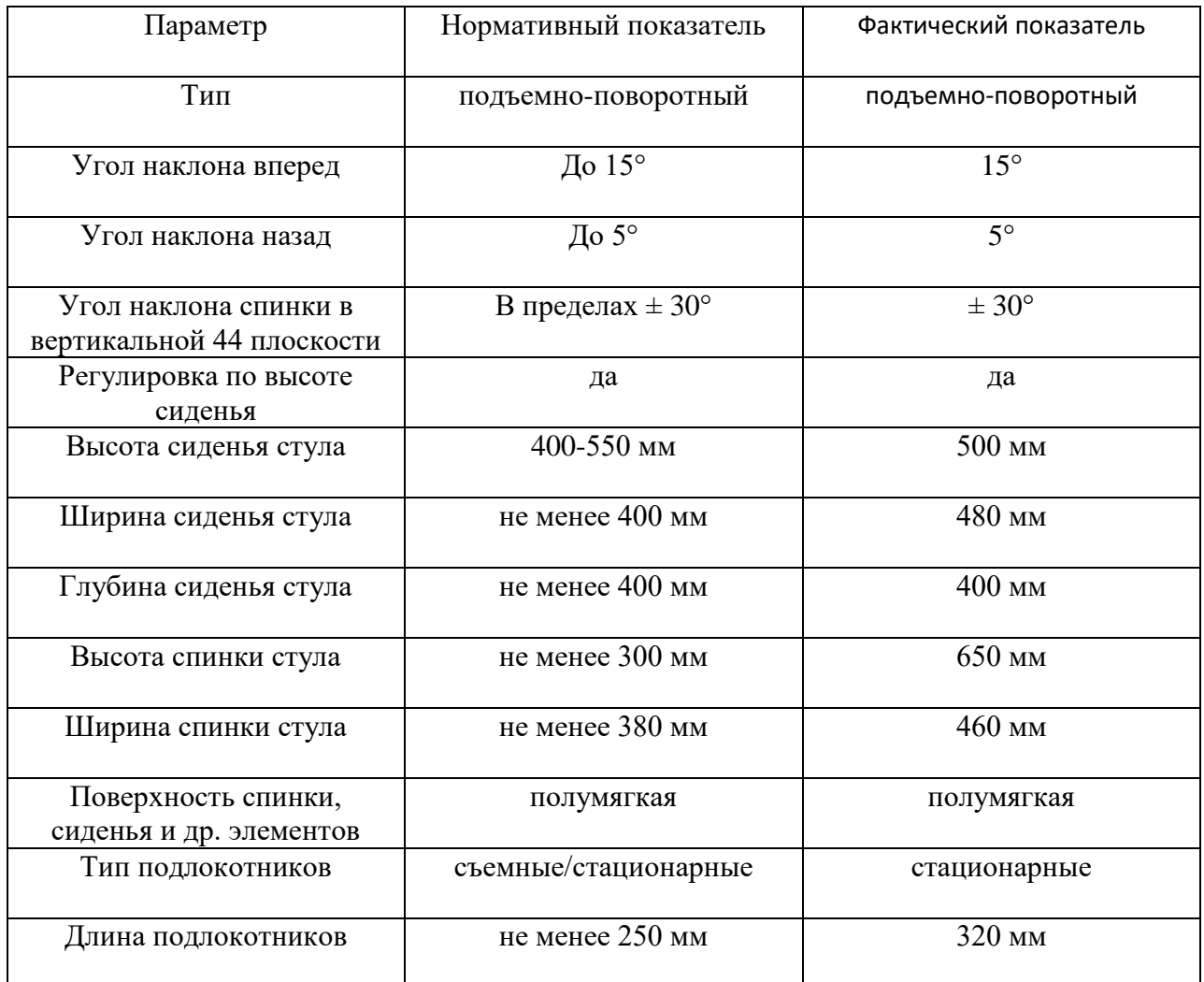

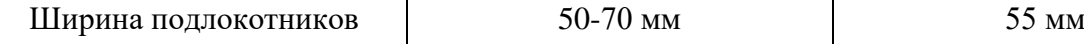

В результате измерения и сравнения показателей рабочего кресла, можно увидеть, что измеренные показатели соответствуют нормативным, которые заданы требованиями.

В результате анализа и проведения измерения фактических показателей рабочего места можно сделать вывод, что рабочее место соответствует санитарно-гигиеническим правилам и нормам. Были соблюдены:

- 1) микроклиматические условия;
- 2) освещенность рабочего места;
- 3) уровень шума на рабочем месте;
- 4) эргономика рабочего места.

#### ЗАКЛЮЧЕНИЕ

<span id="page-38-0"></span>В ходе выполнения теоритической части работы получены следующие результаты: А) проведён литературный обзор по теме работы;

Б) получены основные сведения об устройстве и принципе действия использовавшейся ранее гравиметрической установки;

В) выполнены сравнения маятника Цельнера и методика его использования с современными методами и материалами сдвигов земной коры.

В ходе работы практической части работы были получены следующие результаты:

А) разработана схема автоматизации маятника Цельнера;

Б) определён и обоснован набор компонентов оптической системы;

В) выбрано программное обеспечение для работы экспериментальной установки;

Г) создан интерфейс для визуализации процесса работы установки;

Д) выполнено интегрирование индикатора на маятник Цельнера.

В ходе экспериментальной части работы получены следующие результаты:

А) создание программного кода для работы оптической системы;

Б) осуществлён запуск маятника Цельнера в автоматическом режиме;

В) выполнен анализ полученных результатов малых смещений маятника Цельнера;

Г) выявлены периодические зависимости в регистрировании смещений маятника Цельнера;

Д) выявлены возможные пути повышения эффективности работы экспериментальной установки.

Окончательным результатом стал действующий макет маятника Цельнера с оптическим индикатором малых смещений для работы в автоматизированном режиме.

В дальнейшем планируется провести работы по восстановлению шахты Томской сейсмической станции, осуществить улучшение конструкции маятника Цельнера путём замены компонентов на более надёжные и точные. Создание интернет ресурса для удалённого наблюдения за результатами работы маятника Цельнера в реальном времени будет являться задачей, которая позволит привлечь внимание к данной теме и позволит производить наблюдения в удалённом формате.

#### СПИСОК ИСПОЛЬЗОВАНОЙ ЛИТЕРАТУРЫ

- <span id="page-39-0"></span>1 Центр Евроазиатcкого континента в Университетской роще. URL: <https://www.tsu.ru/university/tsutoday/cec.php> (Дата обращения 19.01.2024).
- 2 Гунько А. А. Разработка оптического датчика для роботизации маятника Цельнера / А. А. Гунько // Труды Пятнадцатой Всероссийской конференции студенческих научно-исследовательских инкубаторов. – Томск, 17−19 мая 2018 г. / под ред. В.В. Демина. – Томск: Изд-во НТЛ, 2018. – С. 283-286.
- 3 Викулин А. В. Физика Земли и геодинамика. 2008.
- 4 Трубицын В. П. Тектоника плавающих континентов //Вестник Российской академии наук. – 2005. – Т. 75. – №. 1. – С. 10-21.
- 5 Рзаев А. Г. О., Расулов С. Р. О. Идентификация механизма тектонических движений земной коры //Известия Уральского государственного горного университета. – 2019. – №. 1 (53). – С. 103-114.
- 6 Дубенюк Н. И., Худяков Ю. В. Ротационная тектоника Земли. Yury Khudyakov, 2002.
- 7 Чубаров Д. Л., Кочнев В. А., Немирович-Данченко М. М. РАСЧЕТ И АНАЛИЗ ИНТЕГРАЛЬНОГО ВОЗДЕЙСТВИЯ ПРИЛИВНЫХ СИЛ НА МОДЕЛЬНОЙ ПОВЕРХНОСТИ ЗЕМНОГО ШАРА //ЧЕТВЕРТАЯ ТЕКТОНОФИЗИЧЕСКАЯ КОНФЕРЕНЦИЯ В ИФЗ РАН ТЕКТОНОФИЗИКА И АКТУАЛЬНЫЕ ВОПРОСЫ НАУК О ЗЕМЛЕ. – 2016. – С. 632-635.
- 8 Пухляков Л. А. Влияние внутриземного тепла на климат в прошлом и настоящем //Известия Томского политехнического университета. Инжиниринг георесурсов. – 1976. – Т. 288. – С. 113-115.
- 9 Карабасова, Г. Б. Требование к демонстрационным опытам и совершенствование оборудования учебного демонстрационного эксперимента / Г. Б. Карабасова // Молодой ученый. — 2014. — № 17 (76). — С. 19-21. — URL: https://moluch.ru/archive/76/12882/ (Дата обращения 19.01.2024).
- 10 Постникова Е. И., Ларионов В. В. Опыт взаимодействия вуза и школы: проблема обеспечения демонстрационного физического эксперимента //Наука и школа. –  $2008. - N_{2}$ . 2. – C. 46-49.
- 11 Орлов А.Я. Наблюденiя надъ деформацiями земли подъ влiянiемъ луннаго притяженiя, произведенныя въ Юрьевѣ съ горизонтальными маятниками Цельнера /А.Я. Орлов // Известия Императорской академии наук. Серия 6. Санкт-Петербург, 1910. Том 4. Вып. 10. С. 775-784.
- 12 Аунг М. З. Деформации вязкоупругого слоя Земли под действием сил притяжения Луны и Солнца.
- 13 Хитрых А. В. и др. Радиоэлектронный датчик малого перемещения для демонстрационной реализации маятника Цельнера: дипломная работа (проект) специалиста по направлению подготовки: 11.05. 01-Радиоэлектронные системы и комплексы. – 2023.
- 14 Орлов, А.Я. Избранные труды. Т. 2 /А.Я. Орлов. Киев: Изд-во АН Укр. ССР, 1961. – С. 179-180.
- 15 Stein S., Wysession M. An introduction to seismology, earthquakes, and earth structure.  $-$  John Wiley & Sons, 2009.
- 16 Šnirman G. L. Элементарная теория пружинного подвеса вертикального сейсмографа. – Академия Наук СССР, 1938.
- 17 Сапарлиев Х. М., Нургельдыев Н. Основные типы сейсмических волн //Новое слово в науке и практике: гипотезы и апробация результатов исследований. – 2015.  $-$  No. 18. – C. 17-26.
- 18 Темиров А. Т., Мамедов Р. Н. РАЗВИТИЕ СИСТЕМ РЕГИСТРАЦИИ ЗЕМЛЕТРЯСЕНИЙ //ПРОБЛЕМЫ И ВЕКТОРЫ РАЗВИТИЯ СОВРЕМЕННОЙ НАУКИ И ОБРАЗОВАНИЯ. – 2022. – С. 178-183.
- 19 Веб-камеры разбираемся в терминах. URL: <https://laukar.com/articles/283> (Дата обращения 19.01.2024).
- 20 Нойкин Ю. М., Махно П. В. Физические основы оптической связи: электронное учебное пособие //Ростов-на-Дону, ФГАУВПО «Южный федеральный университет. – 2011.
- 21 Богданкевич О. В. и др. Неаксиальные типы колебаний в полупроводниковых лазерах с продольной накачкой //Квантовая электроника. – 1989. – Т. 16. – №. 9. – С. 1775-1780.
- 22 Что такое Python? Описание языка программирования Python. URL: <https://aws.amazon.com/ru/what-is/python/> (Дата обращения 19.01.2024).
- 23 Основные задачи в Excel. URL: [https://support.microsoft.com/ru-ru/office/основные](https://support.microsoft.com/ru-ru/office/основные-задачи-в-excel-dc775dd1-fa52-430f-9c3c-d998d1735fca)[задачи-в-excel-dc775dd1-fa52-430f-9c3c-d998d1735fca](https://support.microsoft.com/ru-ru/office/основные-задачи-в-excel-dc775dd1-fa52-430f-9c3c-d998d1735fca) (Дата обращения 19.01.2024).
- 24 Гунько А. А., Кравцов И. Д., Лузянин Д. А. К вопросу о чувствительности лазерного датчика смещения маятника Цельнера //ВОСЕМНАДЦАТАЯ ВСЕРОССИЙСКАЯ КОНФЕРЕНЦИЯ СТУДЕНЧЕСКИХ НАУЧНО-

ИССЛЕДОВАТЕЛЬСКИХ ИНКУБАТОРОВ: г. Томск, 5–7 мая 2021 г. – STT Publishing, 2021. – С. 136.

- 25 Новый взгляд на природу приливообразующих сил. URL: http://newfiz.narod.ru/priliv2.html (Дата обращения 19.01.2024).
- 26 СанПиН 2.2.4.3359-16 Санитарно-эпидемиологические требования к физическим факторам на рабочих местах. URL: https://www.garant.ru/products/ipo/prime/doc/71362000/ (Дата обращения: 19.01.2024).
- 27 СанПиН 2.2.2.542-96 Гигиенические требования к видеодисплейным терминалам, персональным электронно-вычислительным машинам и организации работ. URL: http://www.gostrf.com/normadata/1/4294851/4294851476.pdf (Дата обращения: 19.01.2024).
- 28 СанПиН 2.2.2/2.4.1340-03 Гигиенические требования к персональным электронновычислительным машинам и организации работы URL: https://meganorm.ru/Data2/1/4294817/4294817617.pdf (Дата обращения: 13.01.2022).
- 29 СанПиН 2.2.3670-20 «Санитарно-эпидемиологические требования к условиям труда». URL: http://www.consultant.ru/document/cons\_doc\_LAW\_372741/ (Дата обращения: 11.01.2022).

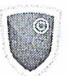

## АНТИ**ПЛАГИАТ**

Отчет предоставлен сервисом «Антиплагиат» - http://tsu.antiplagiat.ru

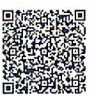

# Отчет о проверке

Автор: Кравцов И Д Название документа: Кравцов Проверяющий: Павлова Александра Андреевна Организация: Томский Государственный Университет

### РЕЗУЛЬТАТЫ ПРОВЕРКИ

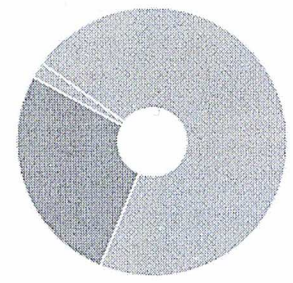

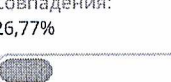

Цитирования: 1,58%

á

# Оригинальность: 71,65%

Самоцитирования:  $0%$ 

«Совпадения», «Цитирования», «Самоцитирования», «Оригинальность» являются отдельными показателями, отображаются в процентах и в сумме дают 100%, что соответствует полному тексту проверяемого документа.

Проверено: 81,8% текста документа, исключено из проверки: 18,2% текста документа. Разделы, отключенные пользователем: G Титульный лист, Содержание, Библиография, Приложение

- Совпадения фрагменты проверяемого текста, полностью или частично сходные с найденными источниками, за исключением фрагментов, которые система отнесла к цитированию или самоцитированию. Показатель «Совпадения» – это доля фрагментов проверяемого текста, отнесенных к совпадениям, в общем объеме текста.
- Самоцитирования фрагменты проверяемого текста, совпадающие или почти совпадающие с фрагментом текста источника, автором или соавтором которого является автор проверяемого документа. Показатель «Самоцитирования» – это доля фрагментов текста, отнесенных к самоцитированию, в общем объеме текста.
- Цитирования фрагменты проверяемого текста, которые не являются авторскими, но которые система отнесла к корректно оформленным. К цитированиям относятся также шаблонные фразы; библиография; фрагменты текста, найденные модулем поиска «СПС Гарант: нормативно-правовая документация». Показатель «Цитирования» – это доля фрагментов проверяемого текста, отнесенных к цитированию, в общем объеме текста.
- Текстовое пересечение фрагмент текста проверяемого документа, совпадающий или почти совпадающий с фрагментом текста источника.
- Источник документ, проиндексированный в системе и содержащийся в модуле поиска, по которому проводится проверка.
- Оригинальный текст фрагменты проверяемого текста, не обнаруженные ни в одном источнике и не отмеченные ни одним из модулей поиска. Показатель «Оригинальность» – это доля фрагментов проверяемого текста, отнесенных к оригинальному тексту, в общем объеме текста.

Обращаем Ваше внимание, что система находит текстовые совпадения проверяемого документа с проиндексированными в системе источниками. При этом система является вспомогательным инструментом, определение корректности и правомерности совпадений или цитирований, а также авторства текстовых фрагментов проверяемого документа остается в компетенции проверяющего.

#### ИНФОРМАЦИЯ О ДОКУМЕНТЕ

Номер документа: 22 Тип документа: Не указано Дата проверки: 27.01.2024 12:22:04 Дата корректировки: Нет

Количество страниц: 44 Символов в тексте: 69088 Слов в тексте: 8313 Число предложений: 3303

Комментарий: не указано